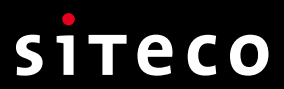

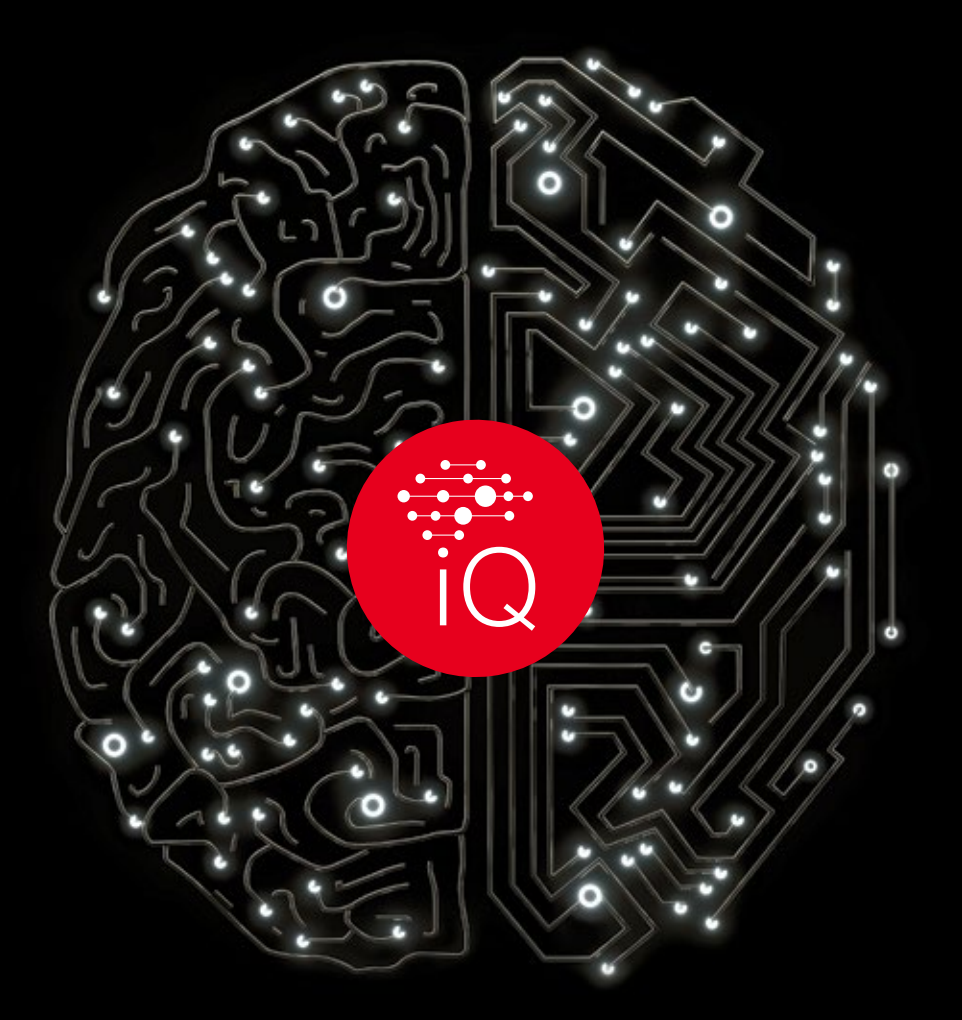

## SITECO iQ

**Handbuch Version 1.0, 12.2021**

# Inhalt

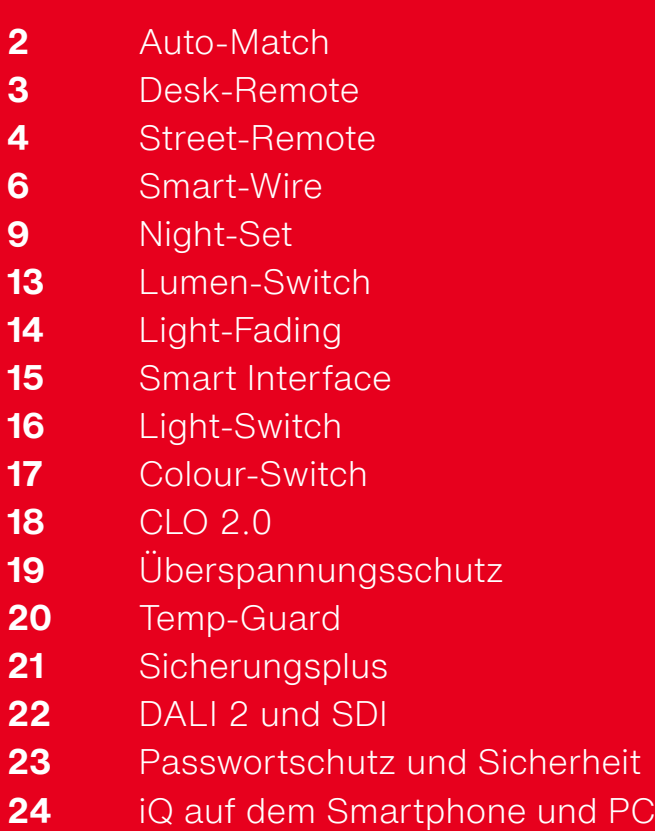

Vielen Dank, dass Sie sich für SITECO **iQ**-Leuchten entschieden haben. SITECO **iQ**-Leuchten zeichnen sich durch noch vielfältigere Beleuchtungssteuerungsmöglichkeiten aus sowie eine noch einfacherer Bedienung. Mit ihnen verfügen Sie über ein zukunftsorientiertes und nachhaltiges Produkt, das Sie auf viele Anforderungen der aktuellen Zeit und auch auf die der Zukunft vorbereitet.

**In diesem Dokument machen wir Sie mit vielen Funktionen vertraut.**

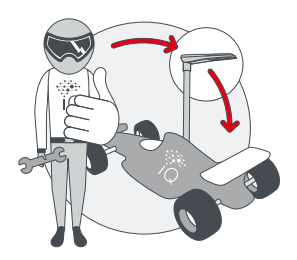

### Auto-Match

#### **Komponenten tauschen, Komponenten erneuern**

Mit SITECO Auto-Match wird alles ganz einfach.

Weil die erforderlichen Informationen und Werte über ein Nervensystem sowohl im EVG als auch im LED-Board vorhanden sind und die Komponenten miteinander kommunizieren.

Sobald ein neues Element in der Leuchte ergänzt wird, bekommt es automatisch alle Einstellungen und Informationen vom System und wird selbständig angelernt. Niemand muss mehr Betriebsstunden oder Dimm-Einstellungen mühsam auslesen und manuell übertragen. Das spart viel Zeit und Aufwand vor Ort und auch bei der Organisation, weil niemand mehr nachsehen muss, welche Parametrierung eine alte Leuchte hatte.

### **Auto-Match sichert und überträgt z. B.**

i.

- **•** Stammdaten wie beispielsweise die Leuchtenbezeichnung, die Bestellnummer, die LumIdent-Seriennummer, die Lichtverteilung und -farbe.
- **•** Einstellungen bzw. Parametrierdaten, z. B. alle iQ-Funktionen wie das eingestellte Lumen-Switch, Night-Set, Fading oder Smart-Wire.
- **•** Messdaten wie Betriebsstunden und die historischen Betriebsbedingungen, z. B. bisher erfolgte Einschaltzyklen und die Temperaturhistorie des LED-Boards, was insbesondere für Leuchten mit SITECO CLO 2.0 und höher wichtig ist.

 **Hinweis: iQ-Leuchten dürfen hierfür nur in Verbindung mit passenden SITECO LED-Modulen betrieben werden. Bei iQ-Leuchten mit mehr als einem LED-Modul müssen die LED-Module im Bedarfsfall gemeinsam getauscht werden. Eine Verwendung von LED-Modulen aus unterschiedlichen Generationen in einer Leuchte ist nicht zulässig.**

Beim Wechsel des LED-Boards, z. B. auf ein neues effizienteres LED-Board, stellt auch das neue LED-Board das bestehende iQ-EVG selbständig auf die erforderlichen Werte ein.

Ist ein gleichzeitiger Austausch beider Geräte erforderlich, d. h. iQ-EVG und iQ-LED-Board – z. B. aufgrund eines Blitzschadens – so können die Ursprungseinstellungen mit der i $Q_{A_{DD}}$  aufgerufen und eingestellt werden.

### Desk-Remote

### **Einstellen der Leuchte in der Werkstatt**

Wer Leuchten vor der Montage in der Werkstatt einstellt, kommt schneller voran: Durch die komfortable Funktion SITECO Desk-Remote muss die Leuchte dafür nicht einmal mehr aus der Verpackung genommen, geschweige denn geöffnet werden, um alle Parameter sicher und spannungsfrei zu übertragen. Desk-Remote mit verbesserter Near-Field-Communication (NFC) und unserer  $iQ_{\text{am}}$  macht's möglich.

Ein großer Vorteil von Desk-Remote liegt in der hohen Funkreichweite. iQ-Leuchten lassen sich ohne Öffnen der Leuchte oder des Kartons überprüfen und einstellen. Das spart viel Zeit. Darüber hinaus ermöglicht Desk-Remote leitungsfreies und spannungsfreies Arbeiten. Die Leuchte braucht nicht an das elektrische Netz und auch nicht an DALI-Leitungen angeschlossen werden, wodurch weitere Zeit eingespart werden kann.

### **Für die Verwendung von Desk-Remote wird folgendes benötigt**

- **•** eine SITECO iQ-Leuchte.
- die iQ<sub>App</sub> 3.1 oder höher mit Benutzerkonto und Zugangsdaten.
- **•** ein SITECO iQ-Handheld oder
- **•** ein Smartphone mit Android oder iOS Betriebssystem sowie die SITECO Mobile RFID-Schnittstelle. Herkömmliche NFC-Sender sind wegen der größeren Reichweite von SITECO Desk-Remote nicht kompatibel.

Die SITECO Mobile RFID-Schnittstelle oder das SITECO iQ-Handheld sind mindestes 30cm nah an das Glas der Leuchte heranzuhalten oder das Gerät auf das rechts abgebildete Symbol auf dem Karton aufzulegen. Die iQ<sub>App</sub> zeigt alle iQ-Leuchten in der nahen Umgebung mit der Leuchten-Identifikationsnummer an. Sind mehrere Leuchten in der näheren Umgebung, einfach eine der angezeigten Leuchten auswählen. Der Ablauf beim Überprüfen und Einstellen ist näher in der iQ<sub>App</sub>-Dokumentation beschrieben.

### **Für Desk-Remote wurden mehrere Sicherheitsmaßnahmen getroffen**

- Das Überprüfen der iQ-Leuchten und das Vornehmen von Änderungen ist nur mittels der iQ<sub>App</sub> möglich.
- **•** Den Benutzern lassen sich verschiedene Rollen zuweisen, wodurch die Berechtigung auf einzelne Anlagen (Leuchtengruppen) einschränkbar ist und auch auf den Funktionsumfang.
- **•** Der Zugriff ist nur in unmittelbarere Umgebung (30cm) der Leuchte möglich.
- **•** Es ist ein bestimmter Sender erforderlich (die SITECO Mobile RFID-Schnittstelle).

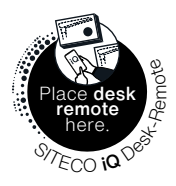

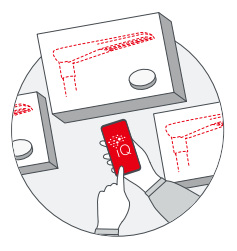

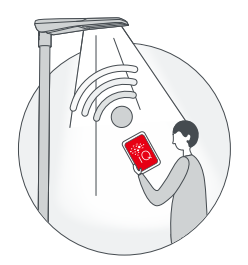

### Street-Remote

### **Einstellen der Leuchte vom Bürgersteig aus**

Zeitaufwändiges Einstellen oder Überprüfen von Straßenleuchten hat ein Ende: Mit SITECO Street-Remote werden sämtliche Parameter ohne Werkzeug und Kabelverbindung über eine stabile Bluetooth-Verbindung vom Bürgersteig aus übertragen, einfach und schnell. Straßensperrungen, der Einsatz von Hubsteigern und das Risiko, parkende Fahrzeuge entfernen zu müssen, entfallen komplett. Damit sind Anpassungen etwa für Veranstaltungen oder auf Wunsch von Anwohnern schnell und unkompliziert umgesetzt.

#### **Für das Einstellen per Bluetooth einfach**

- die iQ<sub>App</sub> 3.1 und höher auf dem Smartphone (mit Bluetooth 4.0 oder höher) nutzen oder alternativ das SITECO iQ-Handheld
- **•** eine eingeschaltete (mit 230V versorgte) SITECO iQ-Leuchte mit Bluetooth Funktion. Um zu überprüfen, welche SITECO-Leuchten über Bluetooth verfügen, kann der LumIdent-QR-Code auf dem Karton oder im Bauraum der Leuchte mit der iQ<sub>App</sub> gescannt werden. Am besten hierfür einen der LumIdent-QR-Codes innen in die Masttür einkleben.

Für Street-Remote ist es wichtig und eine Voraussetzung, dass die Leuchten unter Spannung stehen. Die Sicherung der Leuchte gegebenenfalls kurz aus und wieder einschalten, da die Bluetooth-Funktion aus Sicherheitsgründen nur eine bestimmte Zeit nach dem Netz-Ein eingeschaltet bleibt (Zeit in der i $Q_{\text{app}}$  einstellbar).

Mit der iQ<sub>400</sub> 3.1 und höher lässt sich die Leuchte dann überprüfen und einstellen. Wählen Sie die Leuchte aus, die Sie überprüfen oder einstellen möchten. LumIdent erkennt alle Leuchten mit eingeschaltetem Street-Remote innerhalb einer Distanz von 20 Metern. Es wird hierfür die Liste aller Bluetooth-Leuchten innerhalb der Reichweite zusammen mit der Leuchten-Identifikationsnummer angezeigt. Um zu überprüfen, ob die richtige Leuchte ausgewählt wurde, lässt sich die Leuchte anklicken und das LED-Modul aufblinken. Diese Funktion erleichtert die Auswahl der richtigen Leuchte und die Arbeit mit größeren Leuchtenbeständen.

Mit der i $Q_{\text{app}}$  lassen sich anschließend die aktuellen Einstellungen der Leuchte überprüfen, Daten wie Betriebsstunden und Temperaturen überprüfen, eventuelle Fehlermeldungen einsehen und alle einstellbaren iQ-Funktionen ändern. Zusätzlich lässt sich die Leuchte auch auf die Parametrierung des Auslieferungszustandes zurücksetzen.

Wichtig: Für das Überprüfen und Einstellen der Leuchte mit der iQ<sub>App</sub> muss auch die Bluetooth-Funktion des Smartphones eingeschaltet sein. Vorgenommene Einstellungesänderungen werden nach einem Leuchten-Neustart (Netz-AUS) aktiv.

### **Für das Überprüfen und Einstellen der iQ-Leuchten mit Street-Remote wurden mehrere Sicherheitsmaßnahmen getroffen**

- **•** Das Überprüfen der iQ-Leuchten und das Vornehmen von Änderungen ist nur mittels der i $Q_{Aop}$  möglich.
- **•** Den Benutzern lassen sich verschiedene Rollen zuweisen, wodurch die Berechtigung auf einzelne Anlagen (Leuchtengruppen) einschränkbar ist und auch auf den Funktionsumfang.
- **•** Der Zugriff ist nur in unmittelbarer Umgebung (ca. 20m) der Leuchte möglich.
- **•** Auch läßt sich die Einschaltdauer der Bluetooth-Funktion (d. h. die Dauer nach jedem Einschalten der Leuchte) begrenzen. Die Bluetooth-Funktion der Leuchte bleibt dann nach dem Einschalten des Lichts (entweder Netz-Ein oder Licht ein über DALI bzw. D4i) nur die gewählte Zeitdauer lang aktiv und wird anschließend automatisch ausgeschaltet. Die Dauer lässt sich mit der  $iQ_{\text{app}}$  einstellen.
- **•** Per Werkseinstellung bleibt die Bluetooth-Funktion eine Stunde nach dem Einschalten an. Bei Bedarf kann diese Zeit auf einen Wert zwischen 5 Minuten und permanent an eingestellt werden.
- Die Funkstrecke zwischen iQ<sub>App</sub> und der Leuchte ist über AES 128 bit verschlüsselt.

T)

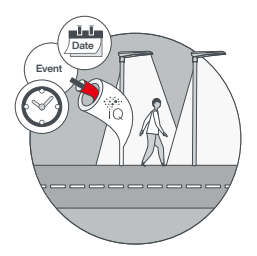

### Smart-Wire

#### **Nachtabsenkung per Steuerader vielfältig genutzt**

SITECO Smart-Wire macht vorhandene Steueradern intelligent und bietet auf einfache Weise Steuerungsmöglichkeiten. Etwa wenn im Zuge einer Umrüstung auf LED in der Elektroverteilung Steueradern frei werden. Und sogar das Spektrum der Steuerungsmöglichkeiten vorhandener Adern wird deutlich erweitert. Smart-Wire erlaubt es, voreingestellte Dimmwerte oder Dimmprofile zu aktivieren. Damit lassen sich Wechsel sehr einfach vollziehen, beispielsweise zwischen Standard-Situationen und einer Einstellung für das Wochenende, für Notfälle oder Veranstaltungen.

SITECOs Smart-Wire erweitert die bekannte Steuerader um weitere Steuerungsmöglichkeiten. Die Steuerader, d. h. eine weitere Leitung, wird am Klemmenblock der Leuchte am Anschluss mit der Bezeichnung LST oder SM angeschlossen (Wichtiger Hinweis: SDI/DALI darf wegen der geringeren Spannungsfestigkeit nicht mit der Steuerader gebrückt werden!). Bei Bestellung von iQ-Leuchten mit vormontierter Leitung ist die Steuerader mit einer Kabelfahne gekennzeichnet.

Der Steuerimpuls an das EVG erfolgt durch das Ein- oder Ausschalten einer Netzspannung (230V) auf dieser Phase. Die Leuchte wechselt beim Ein- bzw. Ausschalten der Steuerader dann zwischen zwei Lichteinstellungen. Wie die iQ-Leuchte beim Einschalten oder Ausschalten der Spannung auf der Steuerader reagieren soll, ist mit der i $Q_{\text{ann}}$ (Version 3.1 und höher) änderbar.

### **SITECOs Smart-Wire bietet ein breites Anwendungsspektrum. Somit lässt er sich auf unterschiedliche Arten nutzen:**

### **1. Klassische Steuerung (2-stufig)**

Mit der Steuerader zwischen zwei Dimmstufen hin- und herschalten, z. B. 100% und 50%. Smart-Wire erweitert diese Funktionalität um die Möglichkeit, neben der Dimmstufe parallel auch die Lichtfarbe und die Lichtverteilung zu wechseln (wenn das LED-Board diese Funktion unterstützt). D. h. für jede der beiden Lichteinstellungen ist eine Dimmstufe, eine Fadingzeit, eine Lichtfarbe und eine Lichtverteilung auswählbar. Die Lichteinstellung bleibt aktiv, solange der Spannungszustand (z. B. 0V/230V) der Steuerader anhält.

Die Voreinstellungen hierfür werden mit der iQ<sub>App</sub> vorgenommen.

### **2. Kombination mit Night-Set**

Smart-Wire ermöglicht ebenfalls, zwischen zwei Night-Set-Profilen zu wechseln, d. h. hin- und her- zu schalten. → Night-Set So kann beispielsweise zwischen einem Wochentag- und einem Wochenend-Profil oder einem Standard- und einem Veranstaltungsprofil gewechselt werden.

Zwischen den beiden Night-Set Profilen wird umgeschaltet, indem zum Einschaltzeitpunkt (Netz-Ein auf Hauptphase) die Steuerader aktiviert wird. Die Einstellungen lassen sich mit der iQ<sub>App</sub> vornehmen. Gemäß Werkseinstellungen, d. h. auch wenn keine Steuerader verwendet wird, wird der Eingang der Steuerader spannungsfrei angenommen und es wird das Profil 1 (Standard) verwendet.

Wenn hingegen zum Einschaltzeitpunkt der Leuchte (Netz-Ein auf Hauptphase) an der Steuerader Spannung anliegt, wählt die Leuchte das Profil 2 (Night-Set/ Smart-Wire-Profil).

Anstatt des zweiten Profils (Smart-Wire Profil) kann auch eine einfache Lichteinstellung ohne Abstufung gewählt werden. Mit ihr lässt sich beispielsweise die Beleuchtung im Falle eines Einsatzes auf 100% schalten. Das Standard-Profil wird für die Zeit der Steueraderbetätigung unterbrochen und kann anschließend wieder fortgesetzt werden.

### **3. Erweiterte Steuerung (10-stufig)**

Smart-Wire erkennt auch die Dauer, in der auf der Steuerader Spannung anliegt bzw. die Dauer, in der die Spannung unterbrochen wird. Dadurch lässt sich zwischen bis zu 10 Lichteinstellungen wechseln. Bei jeder dieser 10 Lichteinstellungen kann jeweils die Dimmstufe und die Fadingzeit eingestellt werden. Wenn das LED-Board es zulässt, ist ebenfalls die Lichtfarbe und die Lichtverteilung auswählbar. Die Voreinstellungen hierfür werden mit der iQ<sub>App</sub> vorgenommen.

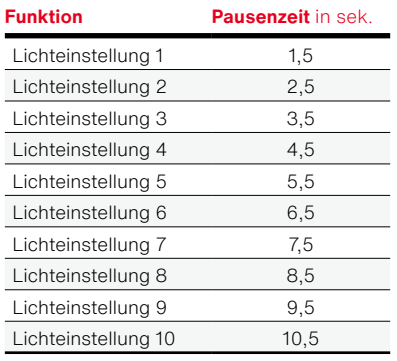

#### **Das EVG erkennt folgende Spannungswechseldauern ("Pausenzeit"):**

Smart-Wire toleriert bei diesen Zeiten eine Abweichung von bis zu ±0,2s.

Für diese Funktionalität ist neben der iQ-Leuchte auch ein Steuergerät in der Elektroverteilung erforderlich, das die Steuerader ein- und ausschaltet. Es können herkömmliche Steuerungen verwendet werden. SITECO bietet hierfür das Produkt SITECO Connect Group Control (230V oder 12/24V) an. Ebenso verfügbar ist ein Kommunikationsmodul, mit dem der Fernzugriff möglich ist und eine Funkuhr-Funktionalität bereitgestellt wird.

Der Verbrauch des Smart-Wire Anschlusses liegt bei 1,8mA, sodass sich über eine z. B. 10A Sicherung mehr als 5.000 Leuchten gleichzeitig ansteuern lassen.

Beim Einsatz dieser Funktion ist es empfehlenswert, die iQ-Leuchten an einer eigenen Steuerader zu betreiben. Denn der Impuls wird ältere SITECO Leuchten, die nur den klassischen 2-stufigen Steuerader-Modus kennen und an der gleichen Steuerader betrieben werden, für die Zeit des Befehls kurz herauf-/herunterdimmen. Falls nur eine Steuerader verfügbar ist, kann geprüft werden, ob an der älteren bzw. Fremdleuchte eine Toleranz gegenüber dem genutzten Steuerimpuls einzustellen ist, beispielsweise den 2,5 Sekunden.

Die Voreinstellungen bei den iQ-Leuchten werden mit der iQ<sub>App</sub> vorgenommen.

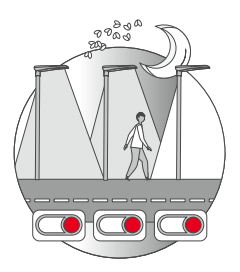

### Night-Set

### **Night-Set steuert die Nachtabsenkung**

und bringt noch eine ganze Reihe weiterer Steuerungsmöglichkeiten mit. Es gibt zusätzliche Dimm- und Beleuchtungsfunktionen. Damit lassen sich Nachtabsenkungen individueller realisieren – und man kann zwischen Profilen wechseln, beispielsweise um Werktage und Wochenende zu variieren. Vorbereitet sind außerdem zeitabhängige Justierungen für Lichtfarbe und Lichtverteilung. Das hilft dabei, Licht nachts so einzusetzen, dass Natur und Tiere geschont werden.

Night-Set dient der automatischen Nachtabsenkung ohne zusätzliches Steuergerät. Jede Nacht wird somit das gleiche Beleuchtungsprogramm durch das EVG der Leuchte selbständig ausgeführt. Im Nachtverlauf lassen sich insgesamt bis zu sieben Dimmstufen setzen.

Über das Dimmen hinausgehend ermöglicht Night-Set von SITECO das Einstellen von sieben Lichteinstellungen. Einstellbar ist pro Lichteinstellung jeweils die Dimmstufe, die Fadingzeit zu Beginn der Lichteinstellung – und wenn das LED-Board es zulässt – auch die Lichtfarbe und/oder die Lichtverteilung. Dadurch steht mit Night-Set in den iQ-Leuchten eine sehr vielseitige automatische Steuerungsoption bereit.

Alle Night-Set-Einstellungen sind voreingestellt ab Werk lieferbar und lassen sich mit der i $Q_{\text{app}}$  3.1. und höher ändern.

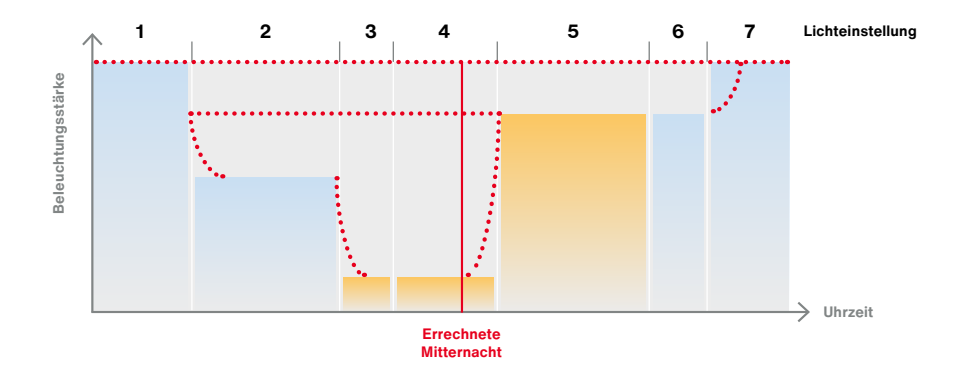

Ausgehend von der Einschaltdauer (Netz-Ein) der jeweils zurückliegenden 7 Nächte, errechnet das iQ-EVG jeder Leuchte dann eine künstliche Mitternacht. Für Night-Set ist aus diesem Grund am Tage das Ausschalten der Spannung der Leuchten über die Hauptphase erforderlich. Dies kann beispielsweise mittels eines zentralen Dämmerungsschalters mit Schutz- oder einer Funk-Rundsteuerung erfolgen.

Beim erstmaligen Einschalten beginnt die Dauer des Night-Set-Profils sofort und beträgt acht Stunden. Mit jeder weiteren Nacht misst Night-Set die Einschaltdauer und gleicht die künstliche Mitternacht der tatsächlichen Situation vor Ort an. Nach Ablauf der siebten Nacht hat sich die künstliche Mitternacht errechnet. Sie wird danach fortlaufend aus dem Durchschnitt der Einschaltdauern der vergangenen sieben Nächte errechnet. So gleicht sich Night-Set an unterschiedliche Einschaltdauern im Sommer und Winter an.

Mit dem Einschalten der Leuchte startet die erste Dimmstufe bzw. Lichteinstellung. Der Startzeitpunkt jeder weiteren Dimmstufe oder Lichteinstellung wird als negative oder positive Zeit vor- und nach der künstlichen Mitternacht festgelegt. Mit −02:30 startet die Lichteinstellung beispielsweise 2 Stunden und 30 Minuten vor der berechneten künstlichen Mitternacht. Mit +03:55 startet die Lichteinstellung 3 Stunden und 55 Minuten nach der künstlichen Mitternacht. Die Stufe kann maximal 10,5 Stunden vor der künstlichen Mitternacht beginnen und 10,5 Stunden nach Mitternacht enden. Ein Profilbeginn von "0" setzt ihn genau auf die virtuelle Mitternacht. Die Zeit einer Stufe ist in Minuten-Schritten einstellbar.

Die Dauer der Dimmstufe oder Lichteinstellung ergibt sich dann aus der Startzeit der anderen Lichteinstellungen.

An Orten, an denen die Nachtlänge mit dem Sommer und dem Winter stark variiert, kann es vorkommen, dass durch kurze Beleuchtungszeiträume während des Sommers die außerhalb der tatsächlichen Einschaltdauer liegenden Night-Set-Lichteinstellungen nicht aktiviert werden.

Wird das EVG zu einem Zeitpunkt eingeschaltet bevor das Profil startet, wird der Einschaltwert angenommen und dann das volle Profil abgearbeitet. Beim Einschalten während eine der sieben Lichteinstellungen des Profils aktiv ist, wird diese Lichteinstellung angefahren.

Auch für Wartungseinsätze hat SITECO vorausgedacht: Bei Wartungsfahrten werden die Leuchten oftmals tagsüber eingeschaltet. Das außerordentliche Einschalten würde normalerweise zu einer unerwünschten Veränderung der Schaltzeiten des Night-Set-Profils führen. Deshalb werden Einschaltdauern unter 2 Stunden oder über 18 Stunden bei der Ermittlung der künstlichen Mitternacht nicht berücksichtigt.

### **Night-Set kombiniert mit Smart-Wire**

Durch das zusätzliche Anschließen eines Steuerdrahts am EVG → Smart-Wire ist mit Night-Set auch ein Wechsel zwischen zwei Profilen möglich. Dadurch lässt sich beispielsweise flexibel zwischen einem Wochentags- und einem Wochenend-Profil wählen oder ein Beleuchtungsprofil für Veranstaltungen aktivieren. Darüber hinaus ist beispielsweise für Rettungseinsätze der temporäre Wechsel auf eine Sonderlichteinstellung möglich. Das Profil 1 (Standard) wird aktiviert, wenn zum Einschaltzeitpunkt der Leuchte (Netz-Ein) 0V auf der Steuerader anliegen, das Night-Set-Profil 2 (Smart-Wire), wenn 230V anliegen.

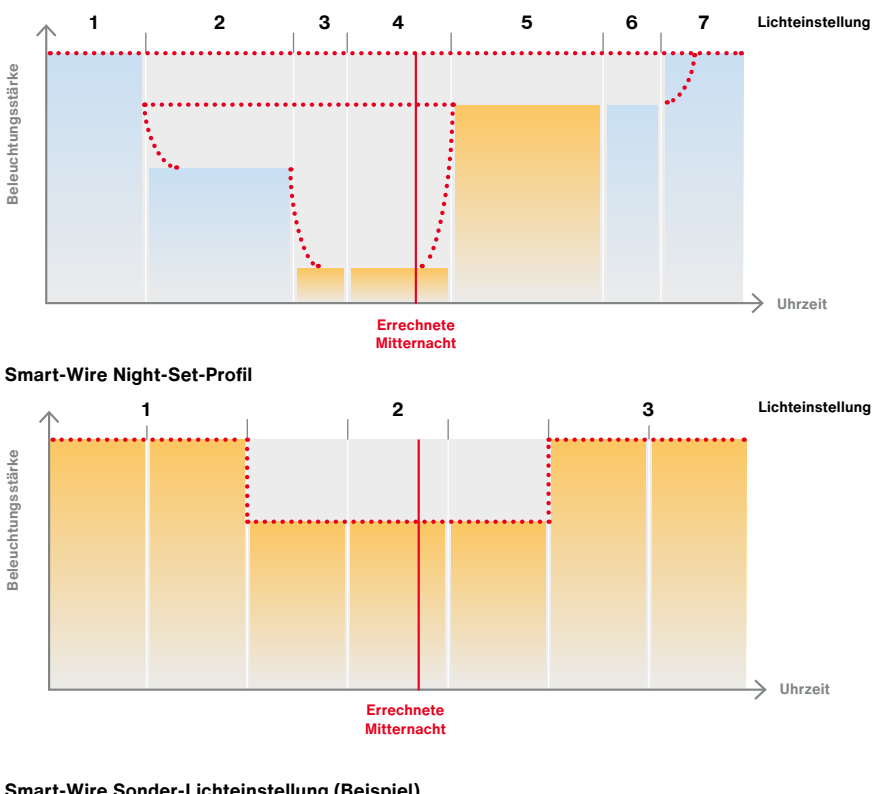

#### **Standard Night-Set-Profil (Beispiel)**

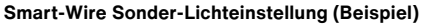

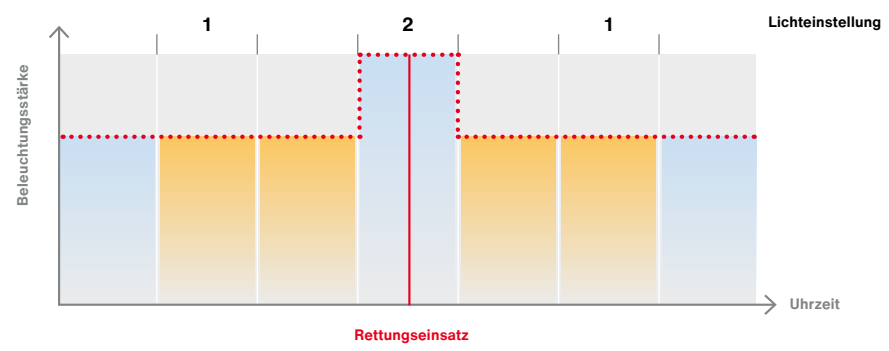

Die Einstellungen lassen sich mit der i $Q_{_{\sf{App}}}$  vornehmen.

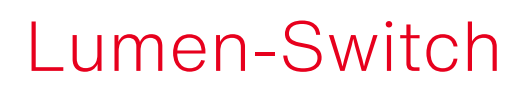

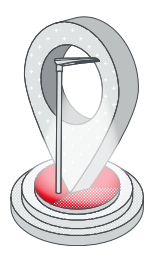

#### **Wo genau kommt die Leuchte hin? Welches Licht wird dort gebraucht?**

Mit SITECO Lumen-Switch bleiben die Antworten auf diese Fragen veränderbar. Denn die Funktion macht es möglich, den Lichtstrom jederzeit auch nachträglich anzupassen und nachzusteuern. Etwa wenn es aktualisierte Anforderungen des Naturschutzes nötig machen oder die Nachbarschaft es wünscht. Damit ist und bleibt die Leuchte fit für die Zukunft.

Mit Lumen-Switch lässt sich das Dimmlevel beim Einschalten (Netz-Ein) der Leuchte festlegen. Ebenso die Lichtfarbe <sup>→</sup> Colour-Switch und die Lichtverteilung <sup>→</sup> Light-Switch, wenn die Leuchte es zulässt.

Die Einstellungen können komfortabel mit der iQ<sub>App</sub> verändert werden.

Die Leuchte führt beim Netz-Ein einen Selbsttest mit den Werkseinstellungen durch und nimmt danach den Einschaltwert an.

Ŧ

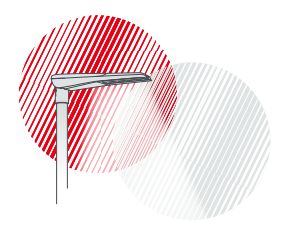

### Light-Fading

 $\left| \cdot \right|$ 

Die Funktion SITECO Light-Fading schafft einen sanften Übergang zwischen zwei Dimmstufen. Damit gelingt auch die Umstellung zwischen unterschiedlichen Dimmstufen geschmeidig. Sprich: Der Wechsel geschieht nicht auf einen Schlag, sondern wird als natürlicher Übergang wahrgenommen.

Die Einstellungen können komfortabel mit der iQ<sub>Ann</sub> vorgenommen werden.

Die Fadingzeit legt fest, wie lange es dauern soll, bis die neue Helligkeit einer Lichteinstellung erreicht ist, ausgehend von der aktuellen Helligkeit.

Die Leuchte schaltet beim Einschalten der Spannung zuerst den Wert 100% ein und nimmt dann den eingestellten Einschaltwert ein. Beim weiteren Wechsel zwischen den Lichteinstellungen, beispielsweise dem Dimmen, sorgt Light-Fading dann für sanfte Übergänge.

Hinweis: Beim Ausschalten der Leuchte per Netz-AUS ist ein Fading nicht möglich.

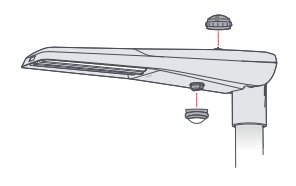

### Smart Interface

#### **Von der einfachen Steuerung bis zum vernetzten System**

Das Smart Interface (nach Zhaga Standard Buch 18, D4i) sichert nicht nur die Zukunftssicherheit, sondern ermöglicht zusätzliche Flexibilität und mehr Unabhängigkeit. Städte und Gemeinden können sich schrittweise der Beleuchtungssteuerung nähern – den Zeitpunkt für eine Einführung oder Nachrüstung können sie nach Bedarf wählen. Alle intelligenten Funktionen, beispielsweise Smart-Wire, sind künftig auch in Kombination mit Smart Interface verfügbar.

iQ-Leuchten sind optional mit der Standardschnittstelle ausgestattet. Achten Sie beim Bestellen der Leuchte auf die Kennzeichnung "Smart Interface". Es sind iQ-Leuchten wahlweise mit Smart Interfaces nach oben und/oder unten erhältlich. Sie sind D4i zertifiziert und entsprechen dem Zhaga Buch 18.

### **Folglich sind folgende Standards implementiert:**

- **•** DiiA DALI Part <sup>250</sup> Power Supply
- **•** DiiA DALI Part <sup>251</sup> Memory Bank Extension
- **•** DiiA DALI Part <sup>252</sup> Energy Reporting
- **•** DiiA DALI Part <sup>253</sup> Diagnostics Maintenance

Noch ein Hinweis: Bei den anzuschließenden Zhaga-Endgeräten, beispielsweise den Steuerungen oder Sensoren, ist darauf zu achten, dass bei iQ-EVGs die Dimmkurve im Auslieferungszustand "linear" eingestellt ist (nicht logarithmisch).

i.

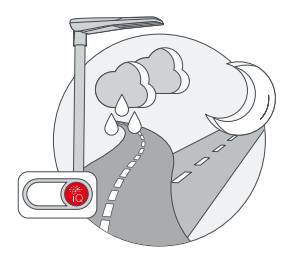

### Light-Switch

#### **Anpassung der Lichtverteilung**

Wie wirkt das Wetter auf die Lichtverteilung? Die Funktion SITECO Light-Switch macht die Sicherheit im Straßenverkehr ein Stück weit witterungsunabhängiger. Denn sie sorgt dafür, dass bei nassen Straßen Blendwirkungen und Reflexionen gemindert werden können. Dieser Effekt bewirkt einen verbesserten Sehkomfort. Und der wirkt sich letztendlich positiv auf die Sicherheit aller Verkehrsteilnehmer aus.

Light-Switch ist die Fähigkeit einer Leuchte, zwischen unterschiedlichen Lichtverteilungen zu wechseln. Sie kann neben der witterungsbedingten Beleuchtung auch anderen Zwecken dienen. Die Funktion ist optional erhältlich und kann bei Bestellung der Leuchte ausgewählt werden.

Zur Ansteuerung der Lichtverteilungen dienen die Funktionen Smart-Wire und Night-Set. <sup>→</sup> Smart-Wire <sup>→</sup> Night-Set

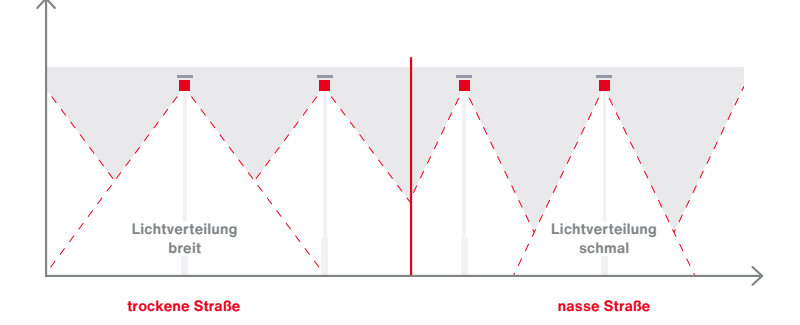

#### **Steuerung am Beispiel "Smart-Wire"**

### Colour-Switch

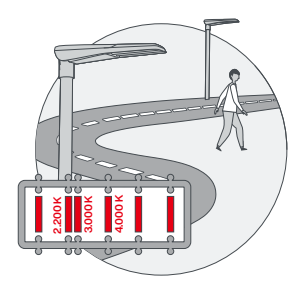

### **Anpassung der Lichtfarbe**

Welche Lichtfarben werden in Zukunft vorgegeben sein? Mit SITECO Colour-Switch muss man sich darüber keine Gedanken machen. Die Investition lohnt sich in jedem Fall, weil die Lichtfarbe nachträglich problemlos angepasst werden kann – bei vorhandenen Leuchten durch einen einfachen Modulwechsel. Colour-Switch kann aber noch mehr: Es beherrscht den Wechsel zwischen voreingestellten Werten der Lichtfarbe. Um zu definierten Uhrzeiten etwa die Verkehrssicherheit zu verbessern. Oder durch wärmeres Licht den Rhythmus nachtaktiver Insekten nicht zu stören. Damit leistet SITECO einen nachhaltigen Beitrag zu mehr Natur- und Artenschutz.

Colour-Switch ist optional erhältlich und kann bei Bestellung der Leuchte ausgewählt werden. Zur Ansteuerung der Farben dienen die Funktionen Smart-Wire und Night-Set.

> Wichtiger Hinweis: Bei iQ-Leuchten mit mehr als einem LED-Modul müssen die LED-Module im Bedarfsfall gemeinsam getauscht werden. Eine Verwendung von LED-Modulen aus unterschiedlichen Generationen in einer Leuchte ist nicht zulässig.

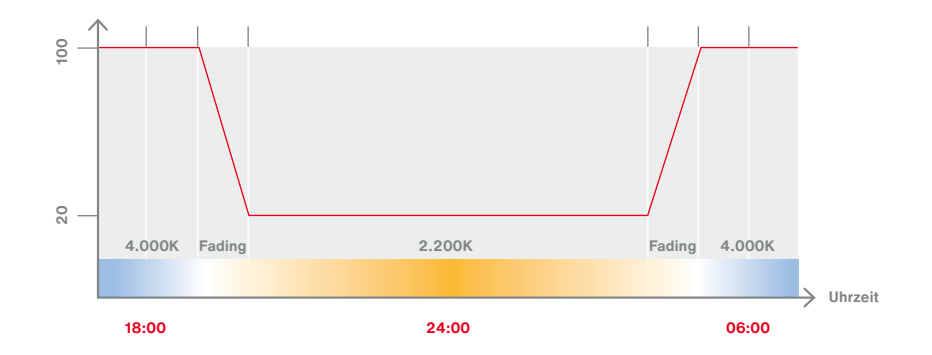

#### **Steuerung am Beispiel "Night-Set"**

÷

### CLO 2.0

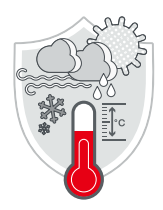

### **Anpassung der Lichtfarbe**

Minimale, aber technisch übliche Alterungswirkungen der LEDs werden mit CLO 2.0 ausgeglichen. Denn Sonne, Wind und Niederschlag beeinflussen das Klima in der Leuchte. So entsteht die optimale Nachführungskurve, und der Lichtstrom der Leuchte kann über die Lebensdauer hinweg konstant gehalten werden. Es steht also immer genau so viel Licht zur Verfügung, wie wirklich gebraucht wird, nicht mehr, nicht weniger.

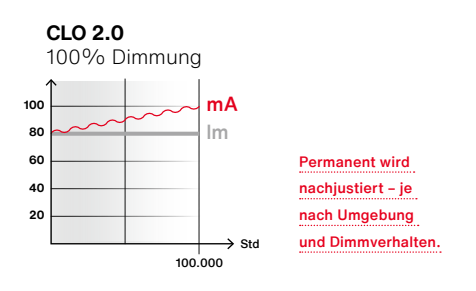

SITECOs Konstantlichtstrom-Regelung 2.0 und höher erfolgt dabei sowohl unter Berücksichtigung von momentanen als auch zurückliegenden Umgebungs- und Betriebsbedingungen. Berücksichtigt werden beispielsweise die Anzahl der Betriebsstunden und Einschaltzyklen, die Schonung durch Dimmung und die wetter- und klimabedingte Temperatur.

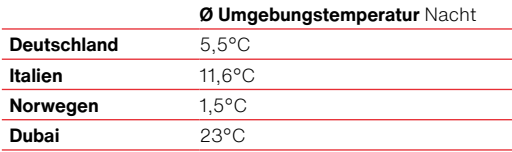

Die reduzierte Bestromung zu Lebensdauerbeginn hilft beim Energiesparen und der konstante Lichtstrom sorgt für zusätzliche Sicherheit in der Stadt. Und mit **Auto-Match** gehen diese Werte auch beim EVG-Tausch nicht verloren. Sie werden automatisch auf ausgetauschte EVGs übertragen.

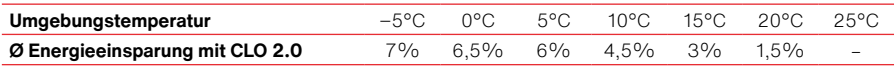

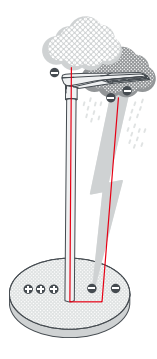

### Überspannungsschutz

Der in der Leuchte integrierte Überspannungsschutz (10KV) gibt einen maximal möglichen Schutz für die Leuchtenelektronik gegen die Risiken von netzseitigen Spannungsspitzen. Der Schutz umfasst alle elektronischen Bauteile wie das EVG und das LED-Board.

Schäden durch statische Aufladung bei nicht leitenden Masten wie Beton, Holz und Kunststoff werden durch elektronische Schaltkreise zusätzlich vorgebeugt.

### **Temp-Guard**

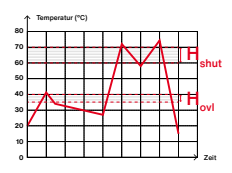

Der SITECO Temp-Guard schützt verlässlich vor Überhitzung: Mehrere Sensoren überwachen permanent den Temperaturstatus der Leuchte und dimmen die Leuchte bei kritischen Werten automatisch ab, um die Leuchten-Elektronik effektiv vor Überhitzung zu schützen. Temp-Guard leistet vor allem in südlichen Ländern oder gemäßigten Klimazonen mit heißen Sommern unverzichtbare Dienste.

Richtwert für den Betrieb ist die bei der Leuchte angegebene maximale Umgebungstemperatur. Wird diese überschritten, greift Temp-Guard, um die Komponenten vor einer Überhitzung zu schützen.

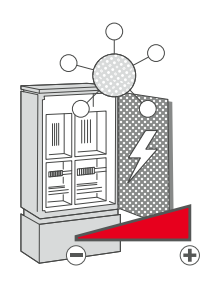

### Sicherungsplus

Mit dieser Regelungstechnik in der Leuchte lassen sich Einschaltspitzen minimieren. Bei der Umstellung von konventioneller Beleuchtung auf LED erfordern die hohen Anlaufströme der LED-Leuchten anderer Hersteller oftmals ein neues Sicherungskonzept oder -Sicherungsstärken. SITECO iQ-Leuchten hingegen zeichnen sich durch sehr geringe Einschaltspitzen aus. Dadurch lassen sich sehr viele Leuchten an einer Sicherung betreiben und bestehende Sicherungskonzepte werden nicht negativ beeinflusst.

Die Anzahl an iQ-Leuchten, die an einem Sicherungsautomaten betrieben werden können, lässt sich dem Datenblatt des jeweiligen iQ-EVGs entnehmen.

### DALI 2 und SDI

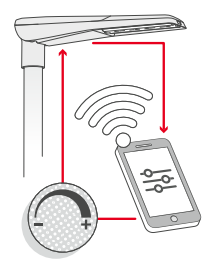

### **iQ-Leuchten können über DALI 2 oder SDI verfügen**

Neben der drahtlosen Ansteuerung erlauben iQ-Leuchten auch die Steuerung über Leitungen per DALI 2 oder SDI.

Anders als das bekannte DALI verfügt SDI nur über ein reduziertes Set an DALI-Befehlen. SDI arbeitet ausschließlich im Broadcast-Modus und erlaubt die folgenden drei Befehle:

**•** Dimmen

Ħ.

- **•** Abfragen des aktuellen Dimmlevels
- **•** Abfrage, ob das EVG in Betrieb ist

Zum Überprüfen und Vornehmen von Einstellungen dient die iQ<sub>App</sub>.

Für die Verbindung des Smartphones mit der Leuchte bietet SITECO die SITECO ServiceBox 3 an. Die Servicebox verbindet sich mit dem Smartphone über Bluetooth (mit Bluetooth 4.0 oder höher). Hierbei ist darauf zu achten, dass die Bluetooth-Funktion des Smartphones aktiviert ist. Anschließend werden die DALI-Eingänge von Leuchte und ServiceBox verbunden. Weitere Informationen zur Nutzung der Service-Box bietet die ServiceBox 3 Dokumentation.

Empfängt das iQ-EVG über die Leitung einen gültigen DALI-Befehl, so werden andere Steuerungen wie das Smart Interface, Night-Set und Smart-Wire dadurch bis zum nächsten Ausschalten (Netz aus) deaktiviert.

Wichtiger Hinweis: Der SDI/DALI-Anschluß darf nicht mit dem LST-Anschluß verbunden werden! Denn der DALI Eingang der SITECO iQ-EVGs ist nicht für höhere Spannungen als 25V geeignet.

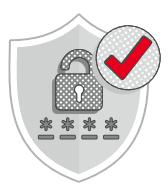

### Passwortschutz und Sicherheit

SITECO iQ-Leuchten sind vor unberechtigten Zugriff durch die folgenden Maßnahmen geschützt:

- **•** Das Überprüfen der iQ-Leuchten und das Vornehmen von Änderungen ist nur mittels der i $Q_{A_{DD}}$  möglich.
- **•** Benutzerdaten können ausschließlich vom Verantwortlichen der Beleuchtungsanlage erstellt und geändert werden.
- **•** Den Benutzern lassen sich verschiedene Rollen zuweisen, wodurch die Berechtigung auf einzelne Anlagen (Leuchtengruppen) einschränkbar ist und auch auf den Funktionsumfang.
- **•** Auch der drahtlose Zugriff auf die Leuchten ist besonders geschützt. Mehr hierzu erfahren Sie bei den Funktionen Desk-Remote und Street-Remote.

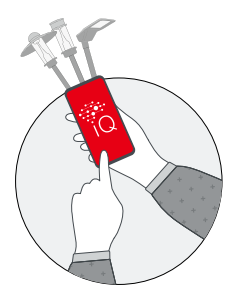

### iQ auf dem Smartphone und PC

### **Informieren, überprüfen und einstellen sowie digital verwalten**

iQ bietet ein modernes Software-Konzept zur Konfiguration und Verwaltung der Leuchten mit dem Smartphone und PC.

iQ ist als Smartphone-App kostenfrei im Apple App Store oder im Google Play Store verfügbar. Für alle, die kein eigenes Smartphone zur Hand haben, bietet SITECO ein iQ Handheld mit der aufgespielten iQ-Software an.

Viele Voreinstellungen und Dokumentationen lassen sich darüber hinaus auf www.lumident.siteco.com \\ komfortabel am PC-Bildschirm vornehmen und einsehen.

#### **Informieren**

Auf den Leuchten-Kartons und im Bauraum jeder iQ-Leuchte ist ein Lumldent-QR-Code angebracht. Er ermöglicht das Identifizieren der individuellen Leuchte.

### **Ihre Vorteile:**

- **•** Im Lager liegende Leuchten schnell identifizieren
- **•** Technische Daten von montierten Straßenleuchten durch Scannen des QR-Codes schnell aufrufen
- **•** Dokumentation z. B. das Datenblatt jederzeit griffbereit

Einfach den QR-Code scannen und es werden Informationen über die Leuchte angezeigt, beispielsweise die technischen Daten wie der Lichtstrom und die Lichtfarbe. Darüber hinaus sind mit dem Smartphone das technische Datenblatt, die Montageanleitung und der lichttechnische Prüfbefund abrufbar.

### **Überprüfen und Einstellen**

iQ auf dem Smartphone ermöglicht zudem das Auslesen und Überprüfen der Leuchten. Darüber hinaus lassen sich die iQ-Funktionen einstellen. Mit den Funktionen → Desk-Remote und → Street-Remote verbindet sich das Smartphone mit den iQ-Leuchten über eine Funkverbindung. Selbstverständlich ist auch eine Verbindung mit der SITECO ServiceBox 3 möglich, um die SITECO Außenleuchten per Leitung einzustellen.

### **Ihre Vorteile:**

- **•** Lumenpaket der Leuchte vor der Montage in der Werkstatt einstellen
- **•** Nachtabsenkung nach der Montage schnell änderbar
- **•** Leuchtenzustand jederzeit überprüfen

### **Digital verwalten**

Beim Scannen des Lumldent-QR-Codes lässt sich die Leuchte auch inventarisieren. Dadurch wird ein digitales Leuchtenkataster erstellt. Es entsteht eine Dokumentation über alle eingelesenen SITECO-Leuchten. Anschließend können die Leuchten tabellarisch und kartographisch dargestellt werden, sodass ein guter Überblick über die Beleuchtungsanlage entsteht.

Am PC lassen sich auch Arbeitspakete definieren und Voreinstellungen für die Leuchten festlegen, um das Einstellen in der Straße oder Werkstatt zu vereinfachen. Darüber hinaus lassen sich beispielsweise Organisationen (Leuchtengruppen) anlegen und Berechtigungen zuteilen.

### **Ihre Vorteile:**

- **•** Leuchten auf einer Karte übersichtlich anzeigen
- **•** Einstellungen jederzeit nachverfolgen
- **•** Bei Investitionsentscheidungen schnell auf Informationen zugreifen

Mehr hierzu wird in der Software-Dokumentation von iQ beschrieben.

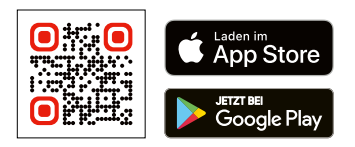

Bei weiteren Fragen unterstützt der Vertriebsansprechpartner oder der Technische Support unter Telefon +49 8669 33 844 oder per E-Mail technicalsupport@siteco.de

### Kontakt.

### **Siteco GmbH**

Georg-Simon-Ohm-Straße 50 83301 Traunreut, Deutschland Tel. +49 8669 330 info@siteco.com

### **siteco.com**